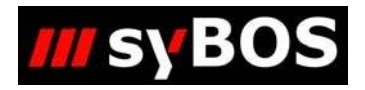

# NM

# **Handbuch syBOS Eintragung in den Bewerbszeitplan**

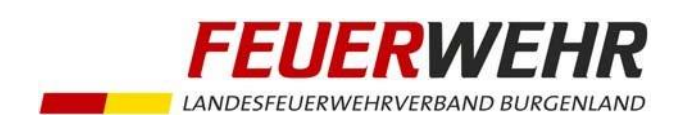

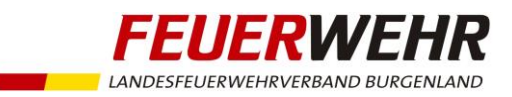

## **Kurzanleitung zur Eintragung in den Bewerbszeitplan**

### **Allgemeines**

Um Bewerbsgruppen und Teilnehmern die freie Auswahl ihrer Antretezeiten zu gewähren, kann die Bewerbsleitung bei Bewerben in syBOS einen Zeitplan freischalten.

### **Eintragung in den Bewerbszeitplan**

**a. Menüpunkt: Personal > Anmeldung Bewerbe**

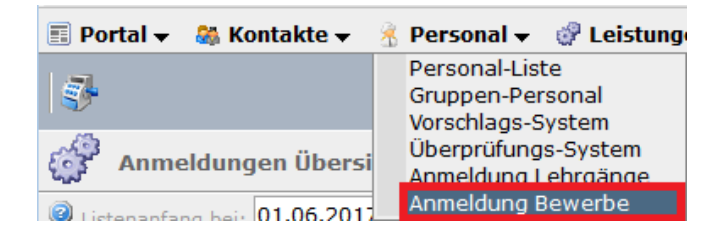

### **b. Bewerb auswählen/öffnen**

### **c. Registerblatt "Anmeldungen" im Bewerb öffnen**

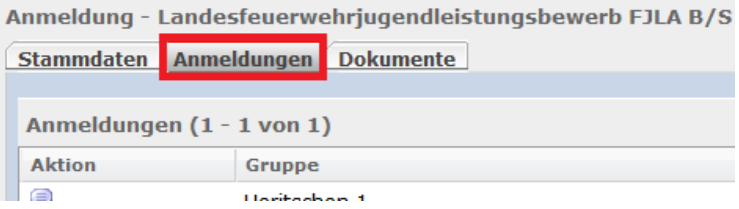

**d.** Für jede Gruppe in der Spalte "Aktion" auf das Zeitplan-Symbol klicken **12** und die Eintragung **vornehmen**

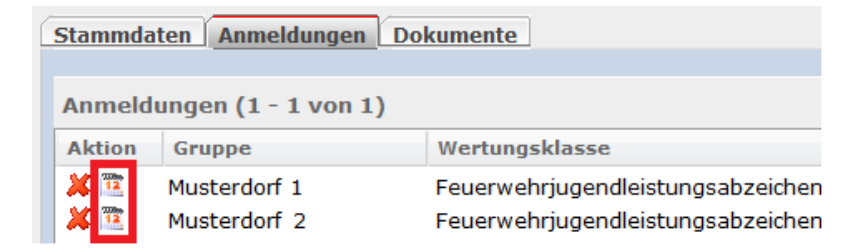

Bei allen grünen Symbolen kann die Gruppe bzw. der Teilnehmer eingetragen werden

Bei allen roten Symbolen kann keine Eintragung erfolgen (Startplatz gesperrt oder Zeitdifferenz zwischen Bronze und Silber nicht eingehalten)

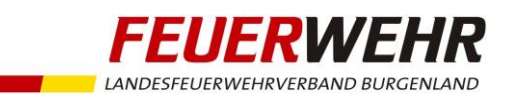

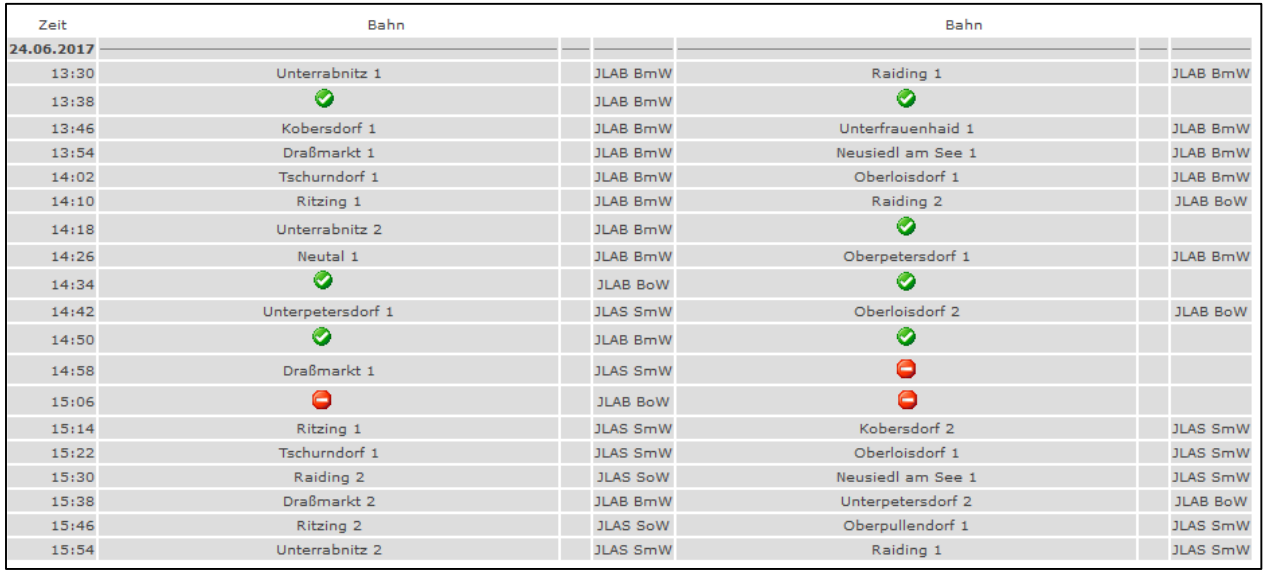

### Dieses Fenster kann nach der Eintragung mit "X" geschlossen werden.

Ein entsprechender Mindestabstand zwischen 2 Antritten ist einzuhalten bzw. kann vorgegeben sein.

Nicht eingetragene Gruppen werden durch die Bewerbsleitung eingetragen.

Die Bewerbsleitung behält sich das Recht vor, die Antretezeit bei organisatorischer Notwendigkeit zu verschieben